HEALTH AND RETIREMENT STUDY 2018 Post-Exit Proxy Final, Version 1.0 November 2022

Data Description and Usage

#### **Conditions of Use**

By registering for access to HRS Public Release data, the User agrees to all of the following:

- Make no attempts to identify study participants.
- Not to transfer HRS Public Release data to any third party other than staff or students for whom you are directly responsible except as indicated below.
- Not to allow others to use your username and password to access this site.
- To certify the destruction of any downloaded Public Release data file as well as any data files derived from the downloaded file when requested to do so by the Health and Retirement Study.
- To include the following citation in any research reports, papers, or publications based on Public Release data:

#### *In text:*

"The HRS (Health and Retirement Study) is sponsored by the National Institute on Aging (grant number NIA U01AG009740) and is conducted by the University of Michigan."

#### *In references:*

"Health and Retirement Study, 2020 HRS Early Core public use dataset. Produced and distributed by the University of Michigan with funding from the National Institute on Aging (grant number NIA U01AG009740). Ann Arbor, MI, (year)."

• To include the following citation in any research reports, papers, or publications based on any Public Release data file tagged as "Early" or "Preliminary":

"This analysis uses Early Release data from the Health and Retirement Study, 2020 HRS Early Core, sponsored by the National Institute on Aging (grant number NIA U01AG009740) and conducted by the University of Michigan. These data have not been cleaned and may contain errors that will be corrected in the Final Public Release version of the dataset."

- Please note that although it is necessary to include the above citations to the HRS in any publications, it is not necessary to associate your publications with the HRS grant in [PubMed.](http://www.ncbi.nlm.nih.gov/pubmed)
- Provide information regarding any research product (dissertation, thesis, journal article, book, book chapter, report, etc.) based on data obtained from the Health and Retirement Study by sending an electronic copy to [hrspublications@umich.edu.](mailto:hrspublications@umich.edu)
- Report immediately to the Health and Retirement Study at [hrsquestions@umich.edu](mailto:hrsquestions@umich.edu) any disclosure of study participant identity as well as any discovery of flaws or errors in the data or documentation files.
- Notify the Health and Retirement Study through use of the update function provided at this site or by electronic mail directed to [hrsquestions@umich.edu](mailto:hrsquestions@umich.edu) of changes in your electronic mail address, postal address, telephone number, organizational affiliation or organizational status.

# TABLE OF CONTENTS

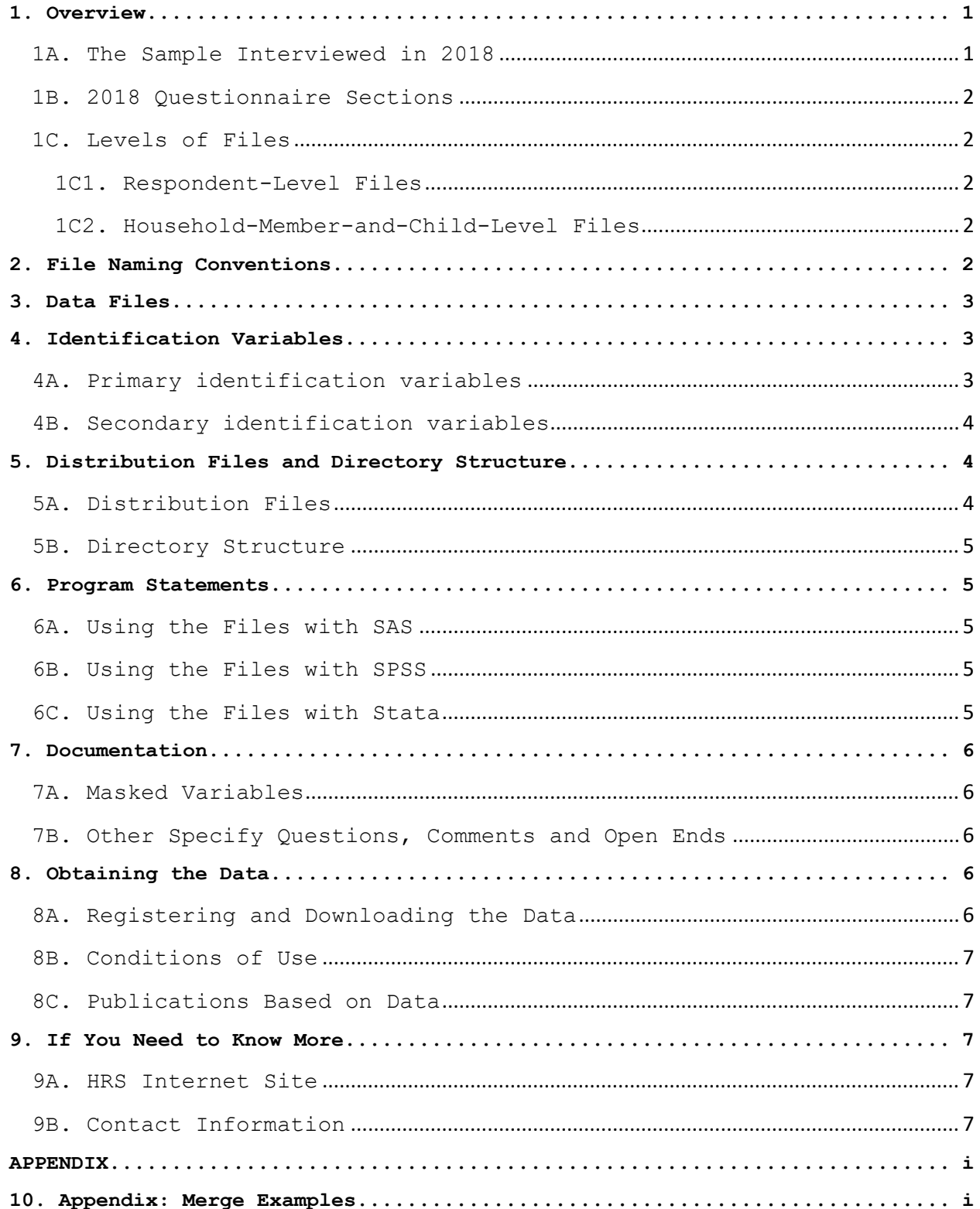

## **Data Description and Usage**

## <span id="page-4-0"></span>**1. Overview**

The 2018 HRS Post Exit (Final, Version 1.0) data release consists of data obtained as part of the Health and Retirement Study (HRS), a national longitudinal study of the economic, health, marital, and family status, as well as public and private support systems, of older Americans. The National Institute on Aging provided funding (NIA U01AG009740), with supplemental support from the Social Security Administration. The Institute for Social Research (ISR) Survey Research Center (SRC) at the University of Michigan conducted the survey.

The 2018 Post-Exit data were obtained by doing telephone interviews with proxy respondents for respondents who were interviewed in prior Exit waves and who had unresolved financial situations (Wills and Trusts, and Estate). The 2018 Post-Exit Proxy (Final, Version 1.0) has 114 respondents and 217 variables.

To the extent possible, the proxy informants are knowledgeable about the financial situation of the deceased (often the proxy is a widow, widower, or some other family member). The content of the 2018 Post-Exit Proxy interview is designed to augment information on a given deceased respondent who had a proxy report in a prior Exit interview. However, the proxy informants in the Post-Exit may, or may not be, the same person who provided information in a prior Exit interview.

By receiving the data files, you agree to use them for research and statistical purposes only and to make no effort to identify respondents. In addition, you agree to send the HRS a copy of any publications you produce based on the data. See [Obtaining the Data](#page-9-3) (at the end of this document) for additional details.

Data alerts, new file notifications, and updates concerning the HRS 2018 Post-Exit Proxy Final Release will be placed on the HRS Web page at: <http://hrsonline.isr.umich.edu/index.php?p=alertlist&jumpfrom=DD>

We recommend that users check this location regularly.

If you have any questions concerning our Final releases, or wish to notify us of errors, please email the HRS Help Desk at [hrsquestions@umich.edu.](mailto:hrsquestions@umich.edu)

#### <span id="page-4-1"></span>**1A. The Sample Interviewed in 2018**

The 1998 data collection combined for the first time the AHEAD and the HRS sub-samples and added two additional sub-samples. The AHEAD sub-sample was interviewed previously in 1993 and 1995. The HRS sub-sample was interviewed previously in 1992, 1994, and 1996. In 1998, and every 2 years thereafter, the HRS, AHEAD, Children Of The Depression Age (CODA), War Baby (WB), Early Baby Boomer (EBB), Mid Baby Boomer (MBB) and Late Baby Boomer (LBB) were interviewed. The data collection period for the 2018 interview was April 2018 through June 2019.

The sample for the 2018 Post-Exit was drawn from the 2006, 2008, 2010, 2012 2014 and 2018 HRS exit proxy respondents based on the following criteria:

- A. If the deceased respondent owned a home at their last interview and if the home had not been disposed of at the time of the exit interview.
- B. If the deceased respondent left a will, and it had not yet been probated at the time of the exit interview.
- C. If the deceased respondent's other assets and possessions had not yet been distributed at the time of the exit interview.

In addition, if a Respondent was in the 2002, 2004, 2006, 2008, 2010, 2012, 2014 or the 2018 Post-Exit sample and any or all of the above were not settled, then they also became part of the 2018 Post-Exit sample. The above conditions determined which questions were asked of the 2018 Post-Exit Proxy respondents, as documented in the variable XPQZ146 in the PX18PR R data file.

The variable XPQEXITIW refers to an exit interview wave and indicates the year in which an Exit Proxy interview was conducted (prior to the 2018 interview).

#### <span id="page-5-0"></span>**1B. 2018 Questionnaire Sections**

The 2018 HRS Post-Exit data collection instrument or questionnaire contains the following sections:

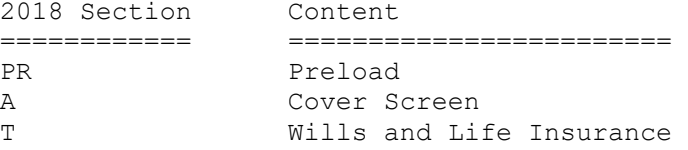

#### <span id="page-5-1"></span>**1C. Levels of Files**

In the 2018 HRS Post-Exit data collection instrument, the proxy respondent served as the financial respondent. Only financial questions are asked in this data collection. Relevant family data are preloaded from their Exit interview and cannot be updated. The 2018 HRS Post-Exit data (Final, Version 1.0) contains files at two different levels: respondent, and householdmember-and-child.

## <span id="page-5-2"></span>**1C1. Respondent-Level Files**

Respondent-level files contain questions that were asked of all Post-Exit proxy respondents on behalf of deceased respondents. Respondent level files contain one record for each proxy who gave an interview in the 2018 HRS Post-Exit.

#### <span id="page-5-3"></span>**1C2. Household-Member-and-Child-Level Files**

These files contain information about each household member, child of the deceased respondent, the child's spouse, or child of the deceased respondent's spouse or partner. The files contain one record for each household member and/or child.

#### <span id="page-5-4"></span>**2. File Naming Conventions**

Files are named beginning with "PX18" Post-Exit 2018. The next one or two letters designate the questionnaire section ("PX18PR"), and a separator (" ") followed by one or two letters indicates the level of each file. For example, PX18PR MC refers to The 2018 HRS Post- Exit Preload file at the Household-Member-and-Child level. The abbreviations for the file levels are as follows:

R Respondent MC Household-Member-and-Child

The following extensions are used for the 2018 Post-Exit Final release files:

.da ASCII data files .sas SAS program statements .sps SPSS program statements .do STATA do statements .dct STATA dictionary statements .txt codebook files

## <span id="page-6-0"></span>**3. Data Files**

The 2018 HRS Post-Exit (Final, Version 1.0) data release contains 4 files. The files are listed below along with the name of the file, number of cases (N), and number of variables (NV). The 2018 HRS Post-Exit data are provided in ASCII format, with fixed-length records. The records in the data files are sorted in order by the primary identifiers. You'll want to use associated SAS, SPSS, or STATA program statements to read the data into the analysis package of your choice.

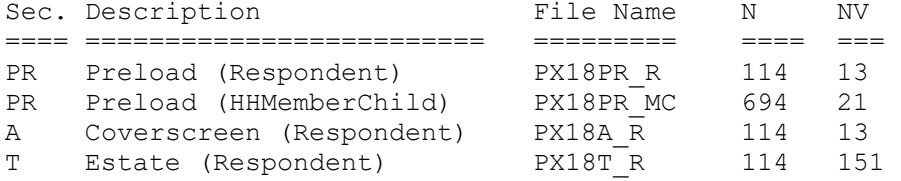

## <span id="page-6-1"></span>**4. Identification Variables**

Identification variables are stored in character format and are used to link files within and across waves of data.

## <span id="page-6-2"></span>**4A. Primary identification variables**

Primary identification variables include HHID, ZPSUBHH, PN, and OPN. The HHID, or Household Identifier, is six digits, and is stable across waves of data collection. The HHID uniquely identifies an original household and any household derived from the original household in subsequent waves of data collection. HHID is included on each data file in the 2018 Post Exit release.

The XPQSUBHH, or 2018 HRS Post-Exit Sub-household Identifier, identifies subhouseholds within an HHID at the time of the 2018 Post-Exit interview. XPQSUBHH will match the sub-household identifier from the 1995, 1996, 1998, 2000, 2002, 2004, 2006, 2008, 2010, 2012, 2014 and 2018 exit (NSUBHH, PSUBHH, QSUBHH, RSUBHH, SSUBHH, TSUBHH, USUBHH, VSUBHH, WSUBHH, XPSUBHH, YPSUBHH and ZPSUBHH)in which the respondent gave an exit interview. The XPQSUBHH ID in the 2018 HRS Post-Exit data has a value of 3 or 4. XPQSUBHH is included on each data file in the 2018 Post Exit release.

The PN, or Person Number, is three digits, and uniquely identifies a respondent within an original household (HHID). The PN does not change across waves. PN is included on each data file in the 2018 Post Exit release.

The OPN, or Other Person Number, is used in the PX18PR MC dataset to identify household residents (not including the respondents) and children. OPN is unique within a sub-household (ZPSUBHH in the 2018 Post-Exit). Each record in the PX18PR MC dataset is uniquely identified by using three variables: HHID, ZPSUBHH, and OPN.

Additional information about ID variables can be found in the data description associated with the Tracker file HRS Core Final releases.

## <span id="page-7-0"></span>**4B. Secondary identification variables**

The secondary identification variables included in the 2018 Post-Exit data are XPQPN SP and XPQEXITIW. XPQPN SP can be used to link a deceased respondent with data from their surviving spouse or partner in 1995, 1996, 1998, 2000, 2002, 2004, 2006, 2008, 2010, 2012, 2014 or 2018. In order to merge the Post-Exit data to the data of the surviving spouse or partner in waves 1995, 1996, 1998, 2000, 2002, 2004, 2006, 2008, 2010, 2012, 2014 or 2018 rename PN in those waves to XPQPN\_SP. XPQPN\_SP is included in sections PX18PR R, PX18A R, and PX18T R.

The XPQEXITIW variable indicates what year the respondent's Exit interview was conducted, ranging from 2010 to 2018. XPQEXITIW is located in sections PX18PR R, PX18A R, and PX18T R.

#### <span id="page-7-1"></span>**5. Distribution Files and Directory Structure**

#### <span id="page-7-2"></span>**5A. Distribution Files**

The distribution files are packaged for download from our Web site in one large .zip file, PX18.zip, which contains six smaller .zip files and this data description document, in .pdf format, PX14dd.pdf.

Data files PX18da.zip - data files. Program statement files PX18sas.zip - SAS data descriptors. PX18sps.zip - SPSS data descriptors. PX18sta.zip - STATA data descriptors. Documentation files PX18cb.zip - codebook. H18qn.zip - questionnaire.

You'll typically want to unzip at least the data files, one set of program statement files, and the codebook files. The [codebook files](http://hrsonline.isr.umich.edu/index.php?p=showcbk) are also available on our Web site in an HTML format which provides an index for each section.

#### <span id="page-8-0"></span>**5B. Directory Structure**

While a particular setup is not required for using the 2018 HRS Post Exit files, if the following directory structure is used, then no changes to the path name in the data descriptor files is necessary. If you use a different structure, change the directory references in the distribution files.

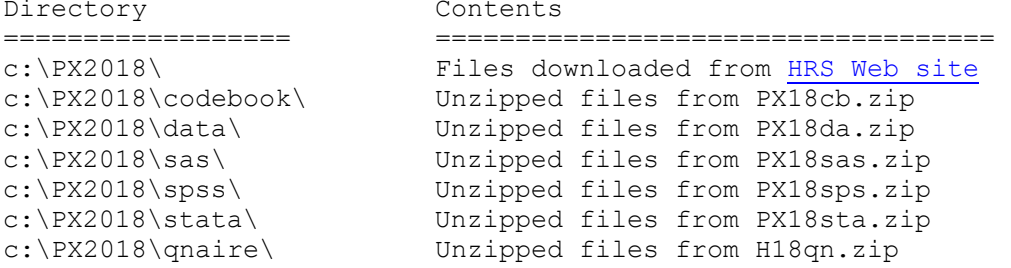

#### <span id="page-8-1"></span>**6. Program Statements**

Each data file comes with associated SPSS, SAS, or STATA program statements to read the data. Files containing SPSS statements are named with a .sps extension, those with SAS statements with a .sas extension, and those with STATA statements with .do and .dct extensions. The statement files are named beginning with the same prefix as the corresponding data file. For example, SAS statements in the file PX18T R.sas correspond with the PX18T R.da data file.

#### <span id="page-8-2"></span>**6A. Using the Files with SAS**

To build a SAS file for a particular dataset, two file types must be present for that dataset: SAS program statement files and .da data files. Files with the suffix "da" contain the raw ASCII data for SAS to read.

A SAS system file can be created by the \*.sas file into the SAS Program Editor. If the data file is located in "c:\PX2018\data", you can run the downloaded \*.sas file as is. A SAS system file (\*.sas7bdat or \*.sd2) will be saved to directory "c:\PX2018\sas". If the files are not located in the specified directories, you will need to edit the \*.sas file to reflect the proper locations prior to running the file.

#### <span id="page-8-3"></span>**6B. Using the Files with SPSS**

To build an SPSS file for a particular dataset, two file types must be present for that dataset: .sps program statement files and .da data files. Files with the suffix "da" contain the raw data for SPSS to read.

To create an SPSS system file, open the \*.sps file in SPSS as an SPSS Syntax File. If the data file is located in "C:\PX2018\data", you can run the downloaded \*.sps file as is. An SPSS system file (\*.sav) will be saved to directory "C:\PX2018\spss". If the files are not located in the specified directories, you will need to edit the \*.sps file to reflect the proper locations prior to running the file.

## <span id="page-8-4"></span>**6C. Using the Files with Stata**

To use Stata with a particular dataset, the following three file types must be present for the Stata dataset: .dct files, .do files and .da data files. Files with the suffix "da" contain the raw data for Stata to read. Files with the suffix "dct" are Stata dictionaries used to describe the data. Files with

the suffix "do" are short Stata programs ("do files") which you may use to read in the data.

To create a Stata system file, load the .do file into Stata and then submit it. If the \*.dct files are located in "C:\PX2018\stata" and the data file is located in "C:\PX2018\data", you can run the downloaded .do file as is. If the files are not located in these directories, you must edit the \*.do and \*.dct files to reflect the proper path names before you run the files.

## <span id="page-9-0"></span>**7. Documentation**

#### <span id="page-9-1"></span>**7A. Masked Variables**

In order to protect the confidentiality of respondents, some variables are either masked or not included in public release data sets. Some of these variables, in their original form, may be made available to analysts as restricted data. See the HRS Web site for details about gaining access to restricted data. Respondent names, addresses, days of birth, information on geographical relocation, and similar variables are not included in publicly released files. For public releases, geographical locations are recoded to a level no more detailed than U.S. Census Region and Division.

The following variables are masked in the 2018 Post Exit (Final, Version 1.0):

XPQX026M 1ST ADDRESS STATE - MASKED<br>XPQX030M 2ND ADDRESS STATE - MASKED XPQX030M 2ND ADDRESS STATE - MASKED<br>XPQT158M WHICH STATE WILL PROBATED WHICH STATE WILL PROBATED - MASKED

## <span id="page-9-2"></span>**7B. Other Specify Questions, Comments and Open Ends**

"Other Specify" and "Open End", or questions that are answered with text (e.g., vocabulary words, industry and occupation) are included in final data releases. Similarly, the Final release data also include comments made by respondents in the course of the interview. For the Final release, HRS staff reviewed these comments for selected questions, and the coded answer was changed if it was determined that the comment changed the substance of the recorded answer.

## <span id="page-9-3"></span>**8. Obtaining the Data**

#### <span id="page-9-4"></span>**8A. Registering and Downloading the Data**

HRS data are available for free to researchers and analysts at the [HRS Web](https://hrs.isr.umich.edu/about)  [site.](https://hrs.isr.umich.edu/about) In order to obtain public release data, you must first register at our Web site. Once you have completed the registration process, your username and password will be sent to you via e-mail. Your username and password are required to download any data files.

By registering all users, we are able to document for our sponsors the size and diversity of our user community allowing us to continue to collect these important data. Registered users receive user support, information related to errors in the data, future releases, workshops, and publication lists. The information you provide will not be used for any commercial use, and will not be redistributed to third parties.

#### <span id="page-10-0"></span>**8B. Conditions of Use**

By registering, you agree to the "Conditions of Use" governing access to Health and Retirement public release data. You must agree to:

- not attempt to identify respondents
- not transfer data to third parties except as specified
- not share your username and password
- include specified citations in work based on HRS data
- provide information to us about publications based on HRS data
- report apparent errors in the HRS data or documentation files
- notify us of changes in your contact information

For more information concerning privacy issues and conditions of use, please read [Conditions of Use](http://hrsonline.isr.umich.edu/index.php?p=regcou) for Public Data Files and [Privacy and Security](http://hrsonline.isr.umich.edu/index.php?p=regpriv) Notice at the Public File Download Area of the HRS Web site.

## <span id="page-10-1"></span>**8C. Publications Based on Data**

As part of the data registration process, you agree to include specified citations and to inform HRS of any papers, publications, or presentations based on HRS data. Please send a copy of any publications you produce based on HRS data, with a bibliographical reference, if appropriate, to the address below.

Health and Retirement Study Attn: Papers and Publications The Institute for Social Research P.O. Box 1248 Ann Arbor, MI (USA) 48106-1248

<span id="page-10-2"></span>Alternately, you may contact us by e-mail at [hrsquestions@umich.edu](mailto:hrsquestions@umich.edu)  with "Attn: Papers and Publications" in the subject line.

## **9. If You Need to Know More**

This document is intended to serve as a brief overview and to provide guidelines to using the 2018 HRS Post Exit (Final, Version 1.0) data. If you have questions or concerns that are not adequately covered here or on our Web site, or if you have any comments, please contact us at hrsquestions@umich.edu. We will do our best to provide answers.

## <span id="page-10-3"></span>**9A. HRS Internet Site**

Health and Retirement Study public release data and additional information about the study are available on the Internet. To access the data and other relevant information, point your Web browser to the HRS Web site.

<https://hrs.isr.umich.edu/about>

## <span id="page-10-4"></span>**9B. Contact Information**

If you need to contact us, you may do so by one of the methods listed below:

Internet: Help Desk at our Web site

E-mail: [hrsquestions@umich.edu](mailto:hrsquestions@umich.edu)

Postal service: Health and Retirement Study The Institute for Social Research The University of Michigan P.O. Box 1248 Ann Arbor, MI 48106-1248

FAX: (734) 647-1186

## **APPENDIX**

#### <span id="page-12-1"></span><span id="page-12-0"></span>**10. Appendix: Merge Examples**

This section of the documentation provides examples of how the 2008 Post-Exit data might be merged with other HRS data files.

```
SAS Example of R to R Merge – 2008 Post-Exit to 2006 Exit (for only 
those in the 2008 Post-Exit data file - HRS Sample) 
/* create sas libraries;change paths to match local file locations */ 
      libname px0 8 "c:\px2008\sas" ;
      libname x06 "c:\x2006\sas" ;
/*Primary identifiers for cross wave, respondent merging are HHID and PN; 
Sort data by these variables */ 
      proc sort data = px08.pyx08t r out=px08t r;
     by hhid pn; 
      run; 
     proc sort data = x06.x0 6cs r out=x06cs r;
     by hhid pn; 
      run; 
/*perform the merge, creating the new data set called "cs" -"in" statement on 
data set for which you want to keep all records*/ 
     data cs; 
     merge px0 8t r(in=y) x06cs_r;
      by hhid pn; 
     if y; 
      run; 
STATA Example of R to R Merge – 2008 Post-Exit to 2002 Exit (for only those 
in the 2008 Post-Exit data file - HRS Sample) 
     use HHID PN R520 R522 using c:\ x2002\stata\x02cs r
      sort HHID PN 
     save tmp1, replace 
     use HHID PN VPT155 VPT156 using c:\ px2008\stata\px08t r
     sort HHID PN 
     merge HHID PN using tmp1 
     tab _m 
     drop if _m==2 
     drop _m 
     sort hhid pn 
     save rdata, replace 
SPSS Example of R to R Merge – 2008 Post-Exit to 2002 Exit (for only 
those in the 2006 Post-Exit data file - HRS Sample) 
      GET 
        FILE='C:\px2008\spss\px0 8t r.sav'.
      SORT CASES BY
```

```
 hhid (A) pn (A) . 
SAVE OUTFILE='C:\px2008\spss\t r.sav'.
GET 
 FILE='c:\x2002\spss\x02cs r.sav'.
SORT CASES BY 
  hhid (A) pn (A) . 
SAVE OUTFILE='c:\x2002\spss\cs_r.sav'.
MATCH FILES /FILE='c:\x2002\spss\cs_ r.sav'
  /FILE='c:\px2008\spss\t_r.sav' 
  /IN=source01 
  /BY hhid pn. 
VARIABLE LABELS source01 
 'Case source is c:\px2008\spss\t r.sav'.
SELECT IF( source01 = 1).
EXECUTE.
```